# 敏源传感

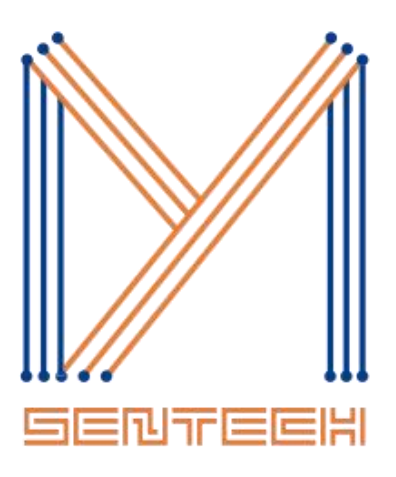

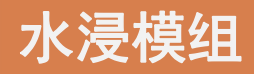

Water Sensor-MC11S

产品简介

V1.6

©敏源传感科技有限公司

www.mysentech.com

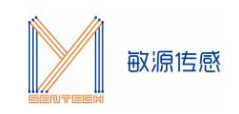

# **1. 产品介绍**

WS11 (Water Sensor-MC11S) 是一款电容型、非接触式感知的智能水浸模组。和传统的 接触式电导型水浸传感器比,电容型水浸模组有如下鲜明特点:

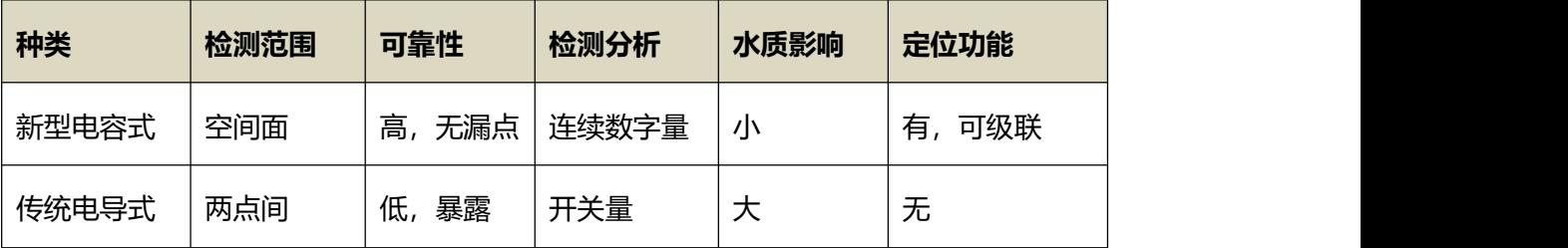

WS11 模组采用敏源独创的高频差分式数字电容芯片 MC11S。该模组内嵌 MCU, 通过 UART 接口输出电容和检测状态信息, 进行算法分析, 有效滤除振动、凝露等干扰。 实现有 水/无水以及不同状态的准确区分,并可同时提供环境温度信息。

WS11 水浸模组可穿透 1-10mm 非金属容器壁, 能测量到是否有液体的不同电容变化, 有 效克服容器壁较厚、或有空气间隔等问题,具有穿透性强、测量精度高、使用便捷等优点, 广泛适用于智能家居、机房、楼宇、地下管道、隧道等场景的防水、漏水检测。

# **主要性能**

- 电容测量范围: 4pF~300pF
- 频率范围: 0.1MHz~40MHz
- 电容分辨率:最高 14bit
- 温度范围: -40℃~+85℃
- 供电电压: 2V~5.5V
- 睡眠功耗: 7uA@3.3V
- 通讯接口: UART 输出 (支持 modbus 协议接口输出)
- 模组尺寸:φ50mm
- 接线端口: 4Pin 卧贴插座, 1.25mm 间距

# **2. 模组形态及接口说明**

## **2.1 模组形态**

WS11 提供 UART 接口, 如下图所示。

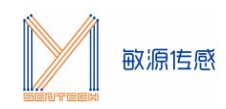

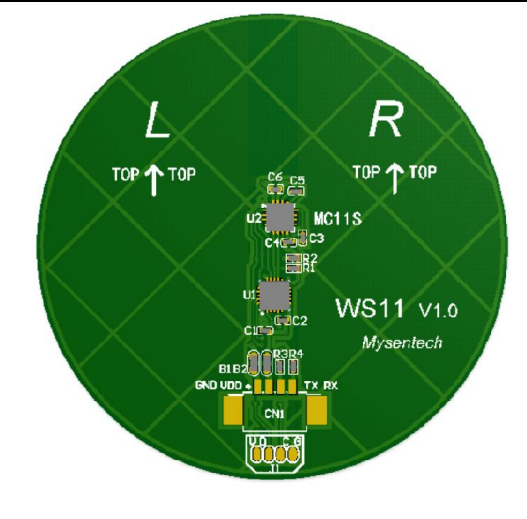

WS11 接口示意图

# **2.2 接口说明**

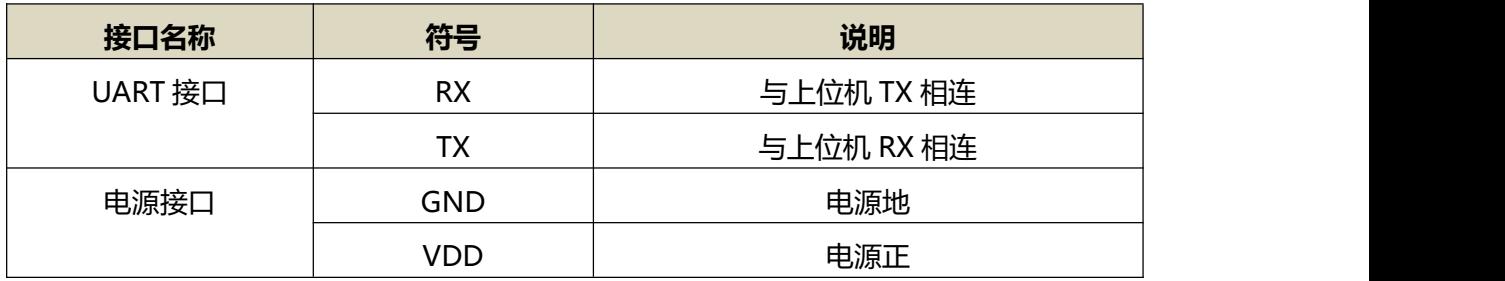

# **3. 通信协议**

# **3.1 通讯基本参数**

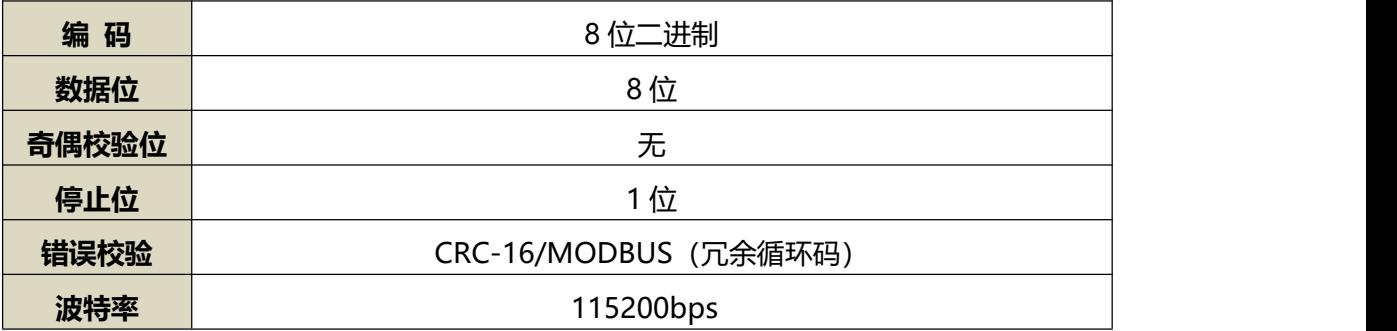

# **3.2 唤醒说明**

在低功耗版本中,为了触发模块测量和数据采集功能,主机需要发送 2 次测量指令:第一

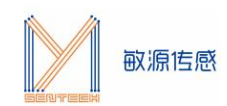

202403-V1.6

次是唤醒指令,第二次发送查询或者设置指令。这 2 次指令的需要至少间隔 30ms 发送, 以确保模组能够成功唤醒测试。

读取时序说明:

- 发送 8F ------唤醒指令
- 等待 30ms------等待内部时钟建立稳定
- > 发送问询帧 01 03 00 12 00 03 A5 CE ------查询电容, Vbe, 水浸报警状态
- 等待 300ms 接收应答帧

## **3.3 数据帧格式定义**

采用 Modbus-RTU 通讯规约,格式如下:

地址码=1 字节

功能码=1 字节

数据区=N 字节

错误校验=16 位 CRC 码(低字节在前)

地址码:为传感器的地址,在通讯网络中是唯一的(出厂默认 0x01)。

功能码: 主机所发指令功能指示, 功能码 0x03 读取寄存器数据, 功能码 0x06 写单个寄存 器。

数据区:数据区是具体通讯数据,注意 16bits 数据高字节在前。

CRC 码:二字节校验码,低字节在前,高字节在后。

#### 主机问询帧结构

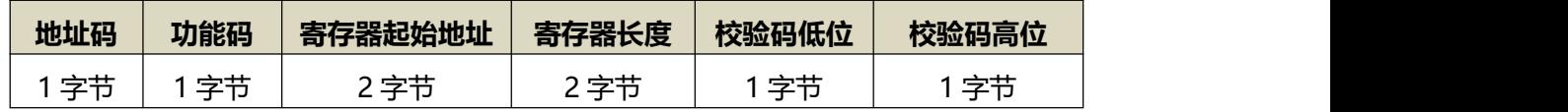

从机应答帧结构

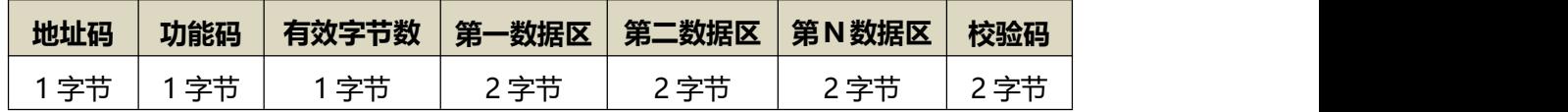

## **3.4 寄存器定义**

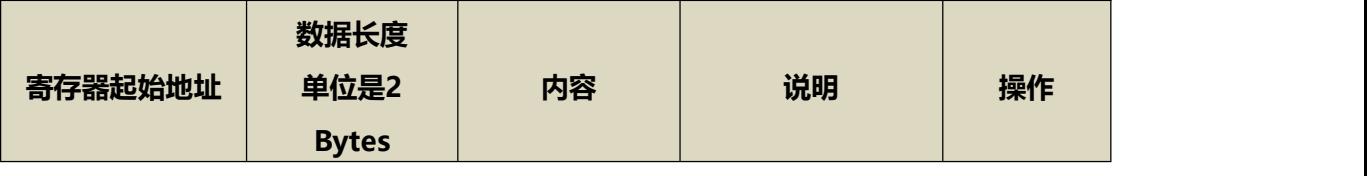

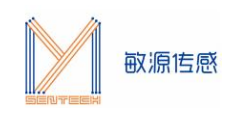

WS11 202403-V1.6

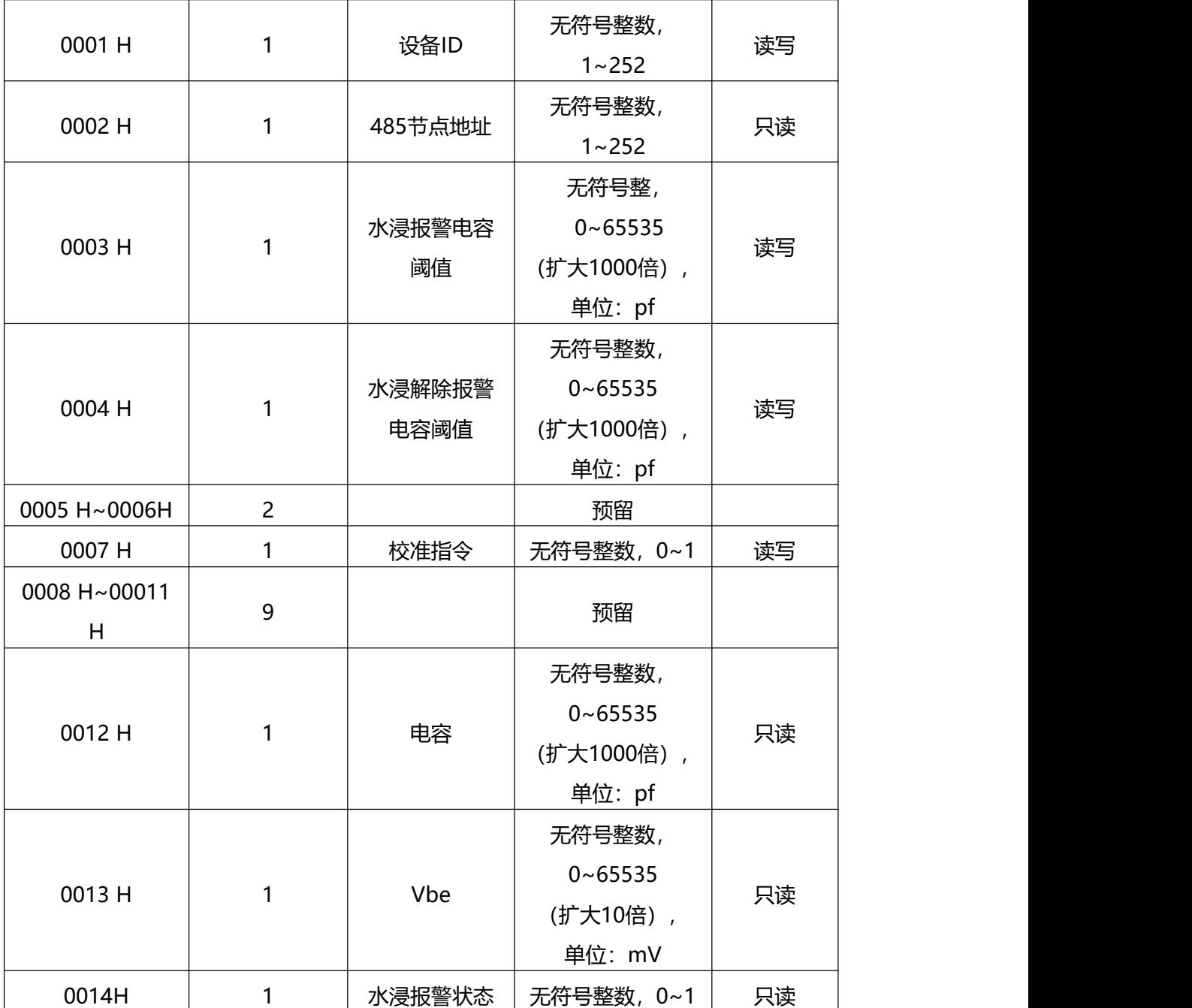

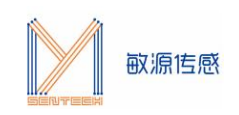

## **3.5 报警阈值说明**

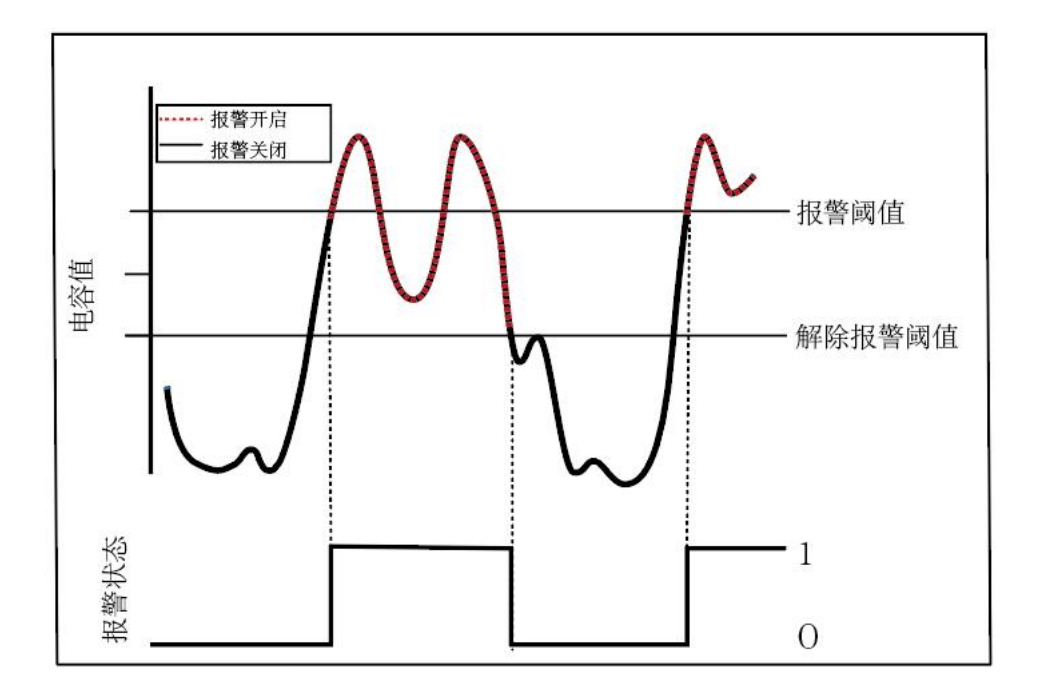

#### 报警阈值设置说明

如上图所示,我们可以通过相应的指令设置报警阈值和取消报警阈值,当测试的电容值超过 报警阈值时, 报警状态位该 bit 会置 1, 如果电容值低于报警阈值, 但是没有达到取消报警 阈值,报警状态依旧不会解除,当测试容值低于解除报警阈值时,报警状态位才会置 0。

## **3.6 通讯协议示例**

## 3.6.1 读取传感器地址 0x01 的电容, Vbe, 水浸报警状态

问询帧

例:01 03 00 12 00 03 A5 CE 向 1 号节点查询 3 字(6Byte)数据,数据起始地址为 0x0012

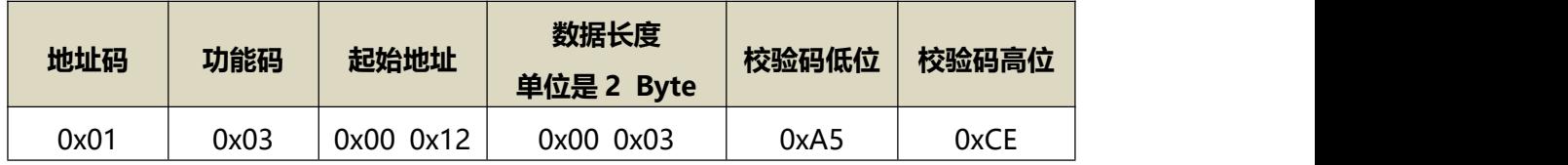

应答帧

例如读到电容为 7.5pf, vbe 为 630.2mV, 水浸报警状态: 0x00 表示无水状态, 0x01 表 示有水状态

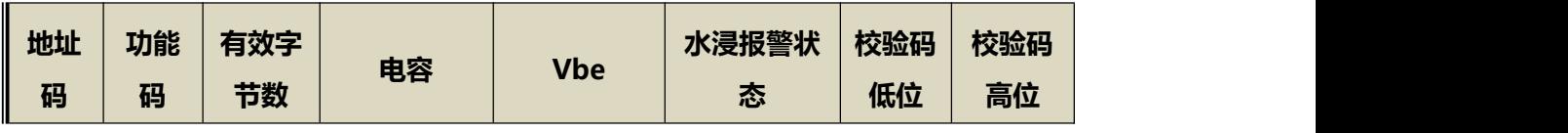

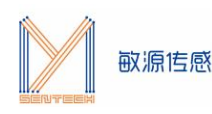

WS11

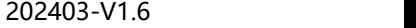

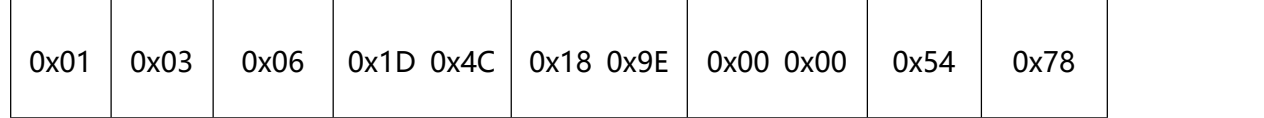

注:1、电容:通道1采集到的电容数值

0x1D4C (十六进制)= 7500 => 电容 = 7.5 pF

2、vbe: 和温度相关的系数, vbe 和温度之间呈现负相关的趋势

0x189E (十六进制)=6302=> VBE = 630.2 mV

3、水浸报警状态:0x01 表示有水,0x00 表示无水

## 3.6.2 修改电容报警阈值

#### 将水浸报警阈值修改成 8pf

注:修改地址时总线上只能接一台传感器

设置帧

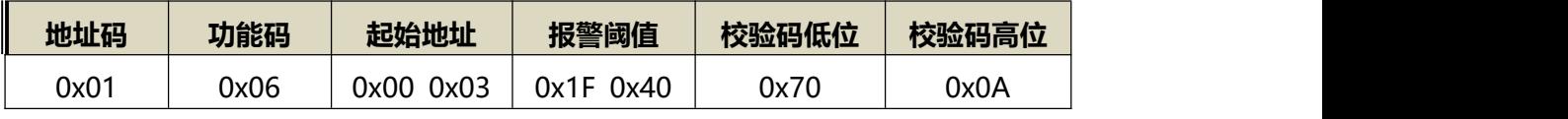

应答帧

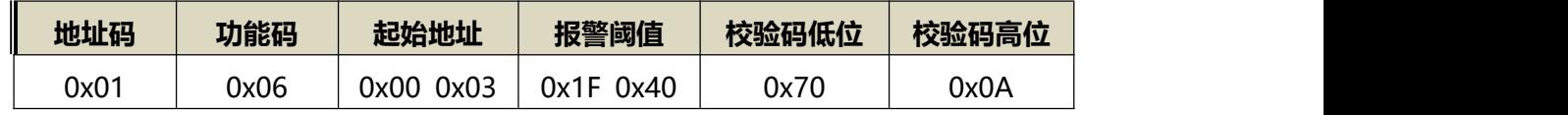

3.6.3 校准初始电容值

将传感器做一个空载校准

注:修改地址时总线上只能接一台传感器,默认出厂已校准

设置帧

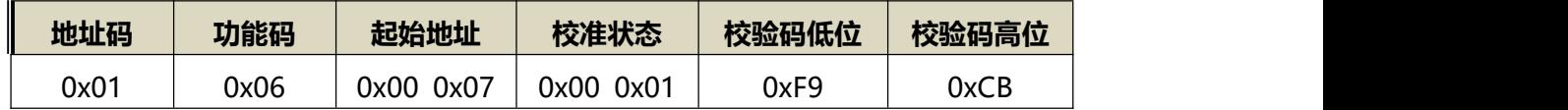

应答帧

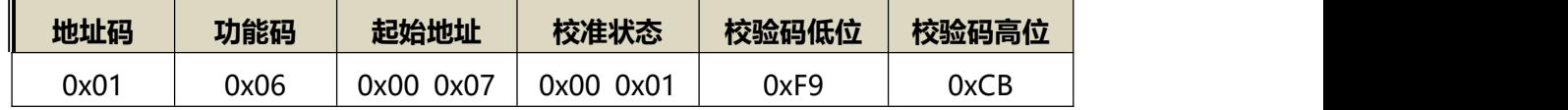

# **4.Modbus Poll 使用说明**

# **4.1 串口参数配置及连接说明**

点击 Connection 在弹出的串口中,选择对应的端口号、波特率等信息。

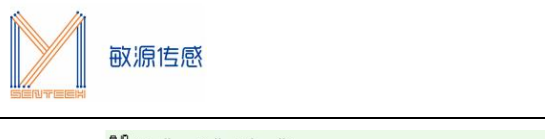

WS11 202403-V1.6

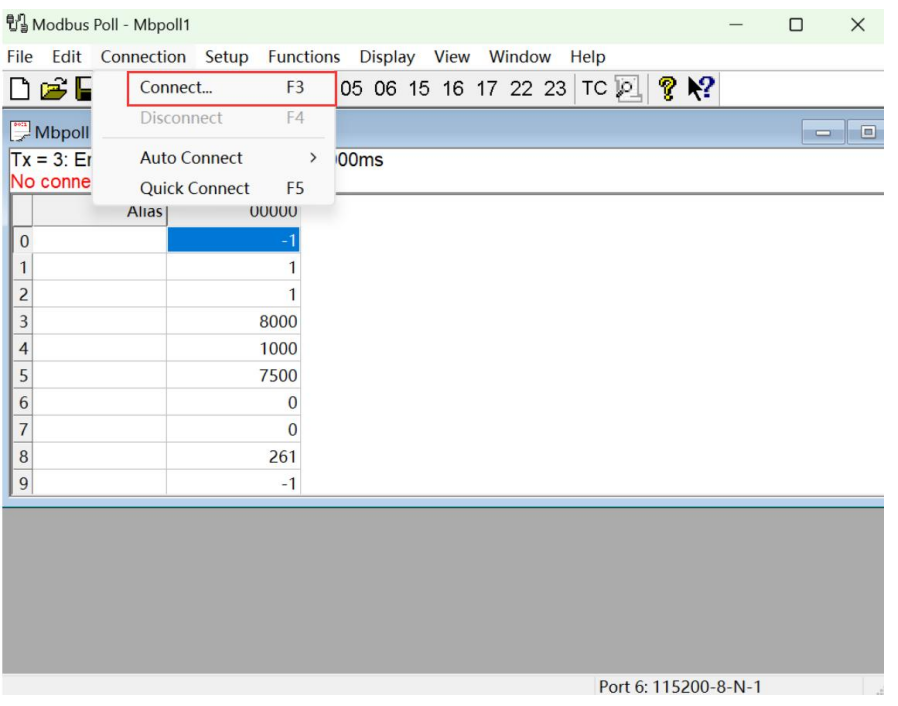

Modbus poll 连接示意图

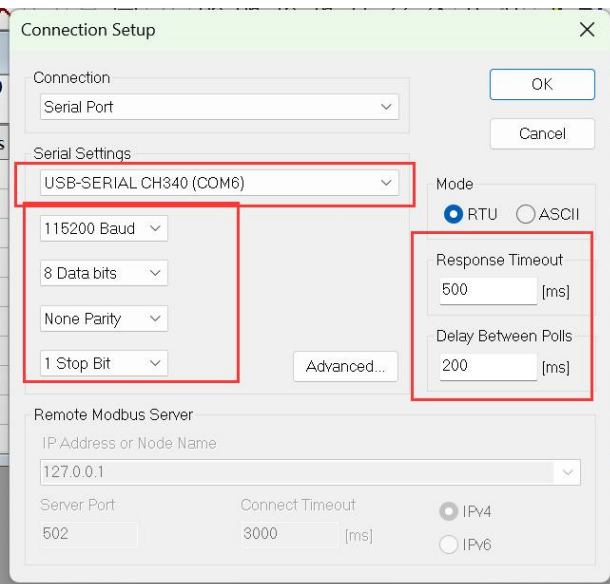

## 串口参数配置参考图

打开 WS11.mbp 文件,点击 connect 即可看到相应的传感器的实时数据。

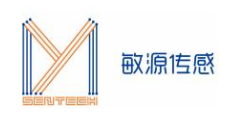

|                | 입, Modbus Poll - [WS11.mbp]                 |              |                                                 |                                                               |       |              | О     | X     |
|----------------|---------------------------------------------|--------------|-------------------------------------------------|---------------------------------------------------------------|-------|--------------|-------|-------|
| $\frac{1}{2}$  |                                             |              |                                                 | File Edit Connection Setup Functions Display View Window Help |       |              |       | $E$ X |
|                |                                             |              |                                                 | D G B ③ × □ 早 自 ① 05 06 15 16 17 22 23 TC 2                   |       | ? X?         |       |       |
|                | No connection                               |              | $Tx = 25.0$ : Err = 0: ID = 1: F = 03 SR = 10ms |                                                               |       |              |       |       |
|                |                                             | <b>Alias</b> | 00000                                           | <b>Alias</b>                                                  | 00010 | <b>Alias</b> | 00020 |       |
| $\mathbf{0}$   |                                             |              | $-1$                                            |                                                               | $-1$  | 报警状态         | 1     |       |
| $\mathbf{1}$   |                                             | ID           | 1                                               |                                                               | $-1$  |              | $-1$  |       |
| $\overline{2}$ | <b>MODBUS ID</b>                            |              | 1                                               |                                                               | $-1$  |              | $-1$  |       |
| 3              | 报警阈值                                        |              | 8000                                            |                                                               | $-1$  |              | $-1$  |       |
| 4              | 报警清除阈值                                      |              | 1000                                            |                                                               | $-1$  |              | $-1$  |       |
| 5              |                                             | <b>AIR</b>   | 7500                                            |                                                               | $-1$  |              | $-1$  |       |
| 6              | <b>AIR DELTA</b>                            |              | 1514                                            | F0*1000                                                       | 6016  |              | $-1$  |       |
| 7              | 校准MODE                                      |              | $\overline{0}$                                  | F1*1000                                                       | 7202  |              | $-1$  |       |
| 8              | <b>VT COEF*10000</b>                        |              | 261                                             | $C*1000$                                                      | 7507  |              | $-1$  |       |
| 9              |                                             |              | $-1$                                            | <b>VBE*10</b>                                                 | 6361  |              | $-1$  |       |
|                |                                             |              |                                                 |                                                               |       |              |       |       |
|                | Port 6: 115200-8-N-1<br>For Help, press F1. |              |                                                 |                                                               |       |              |       |       |

打开 mbp 文件示意图

# **4.2 修改参数说明**

以发送校准指令为例:

- a. 双击校准 MODE 对应的数据区域
- b.在弹出的窗口界面中的 Value 处输入 1
- c. 点击发送,即可将传感器此时的电容值校准为 7.5pF

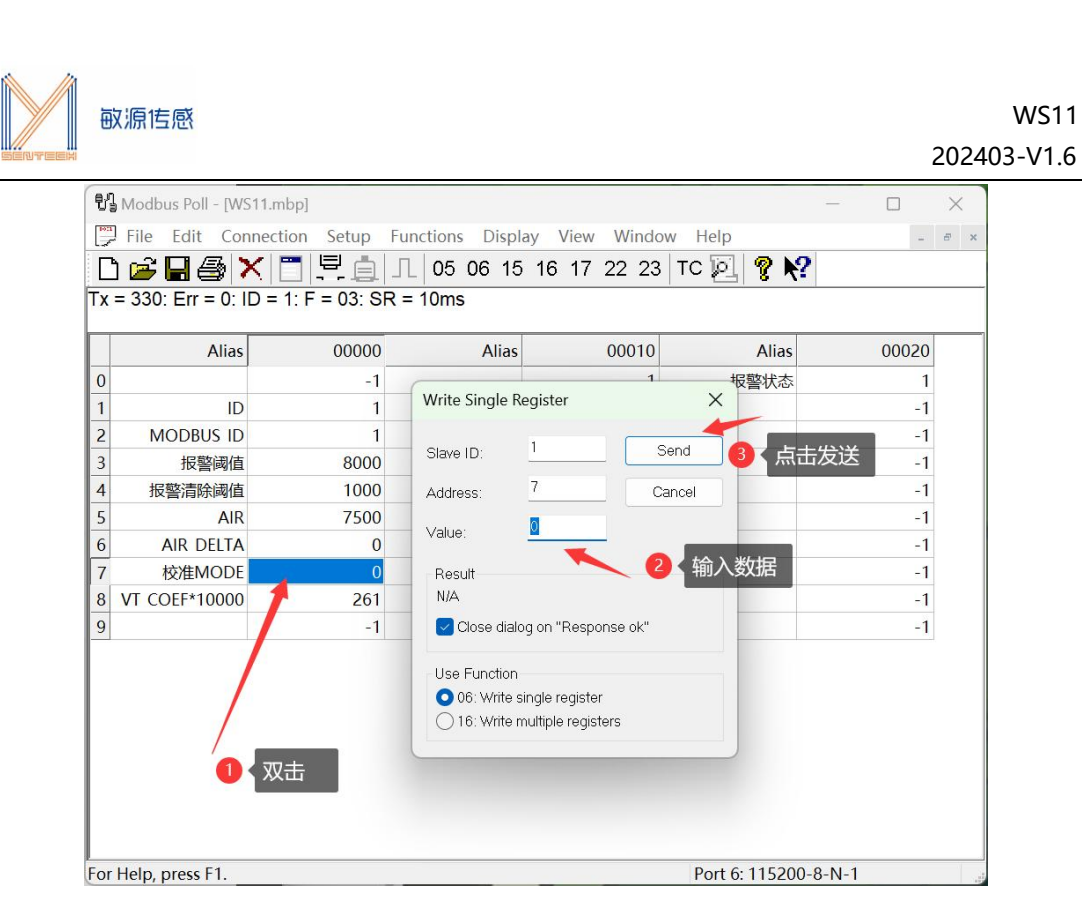

#### 修改参数示意图

# **4.3 保存 log 数据**

若想要保存测试的数据,可以按照以下操作来:

a. 点击 Setup 点击 Excel Log

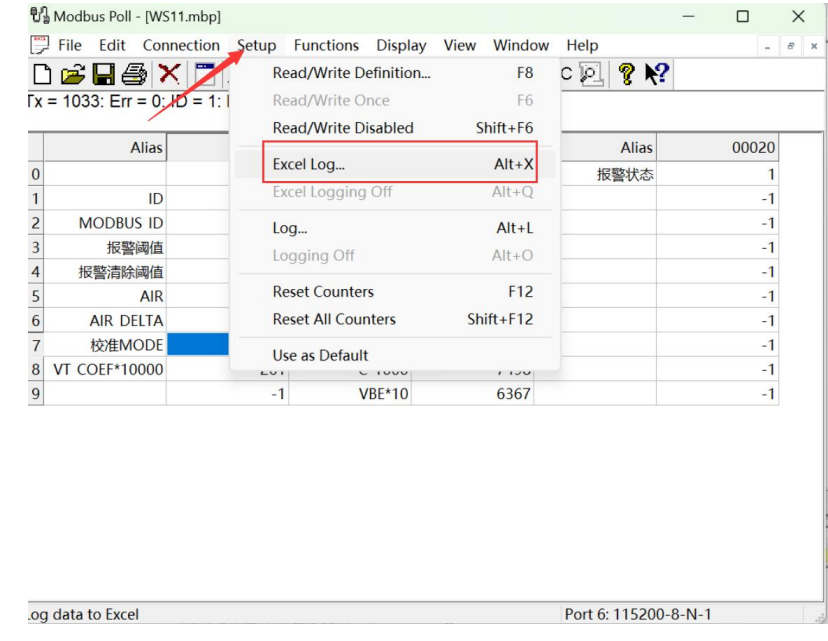

保存 log 示意图

b. 在弹出串口中,若选择 Each read, stop after 处填 1048570, 则每更新 1 次数据

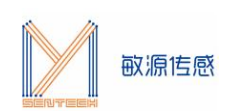

#### 都记录,记录 1048570 条记录后停止记录。

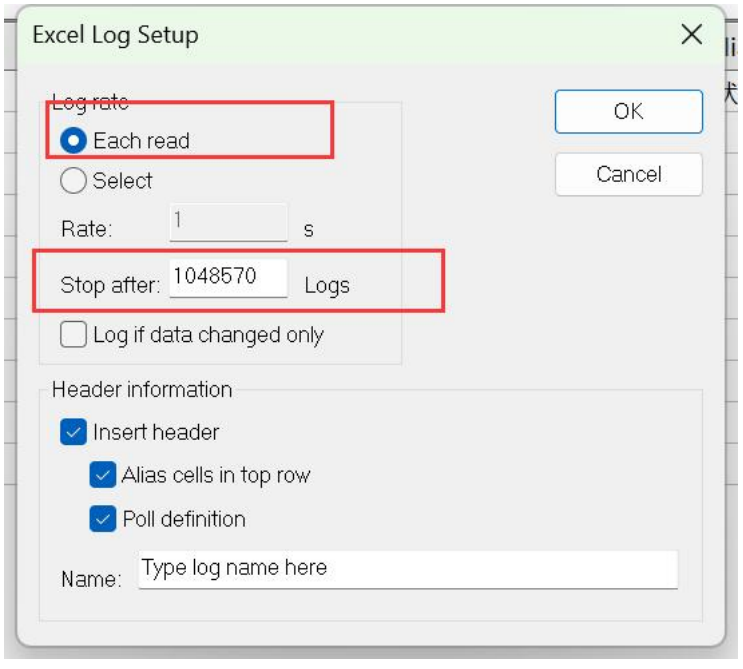

## 保存设置示意图

若选择 Select, Rate 选择 1s, 则 1s 记录一次数据, 记录 1048570 条数据后停止记录。

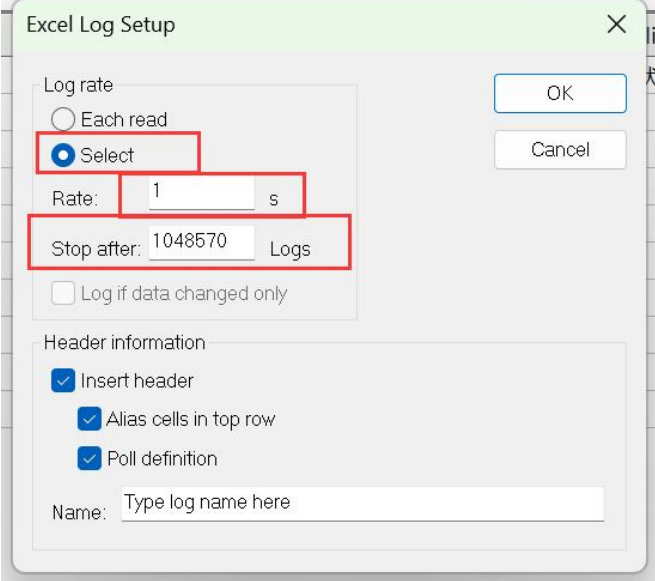

## 保存设置示意图

最后点击 ok 即可在 excel 上记录数据。